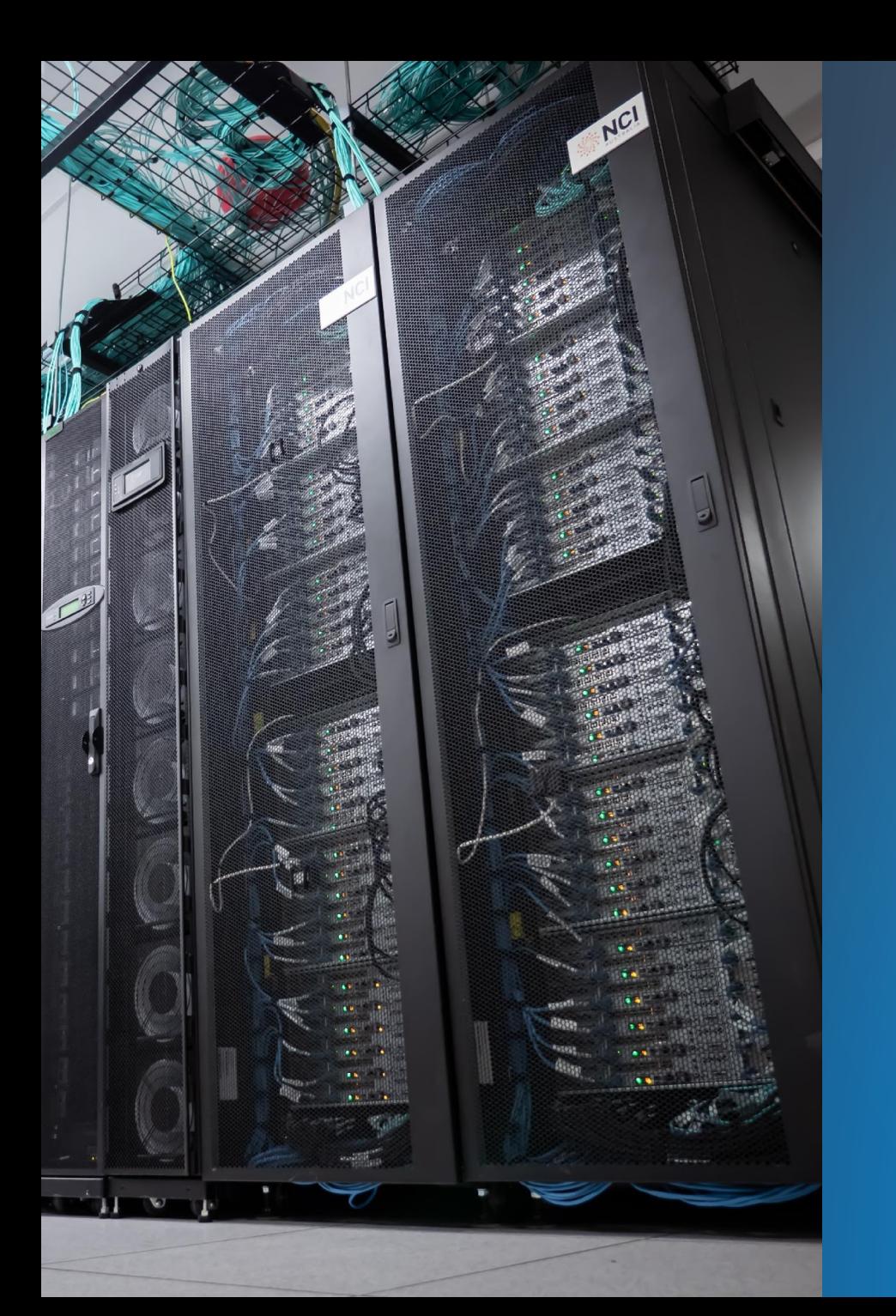

# **ENABLING TRANSFORMATIONAL SCIENCE**

#### *PANGEO DEPLOYMENT AT NCI*

5<sup>th</sup> Feb 2021

1

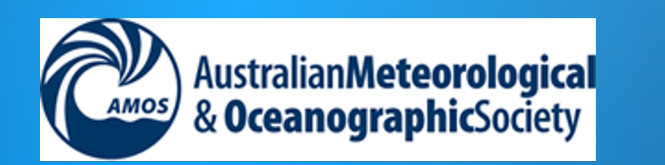

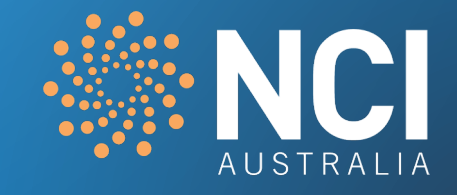

#### Special thanks to all supporters:

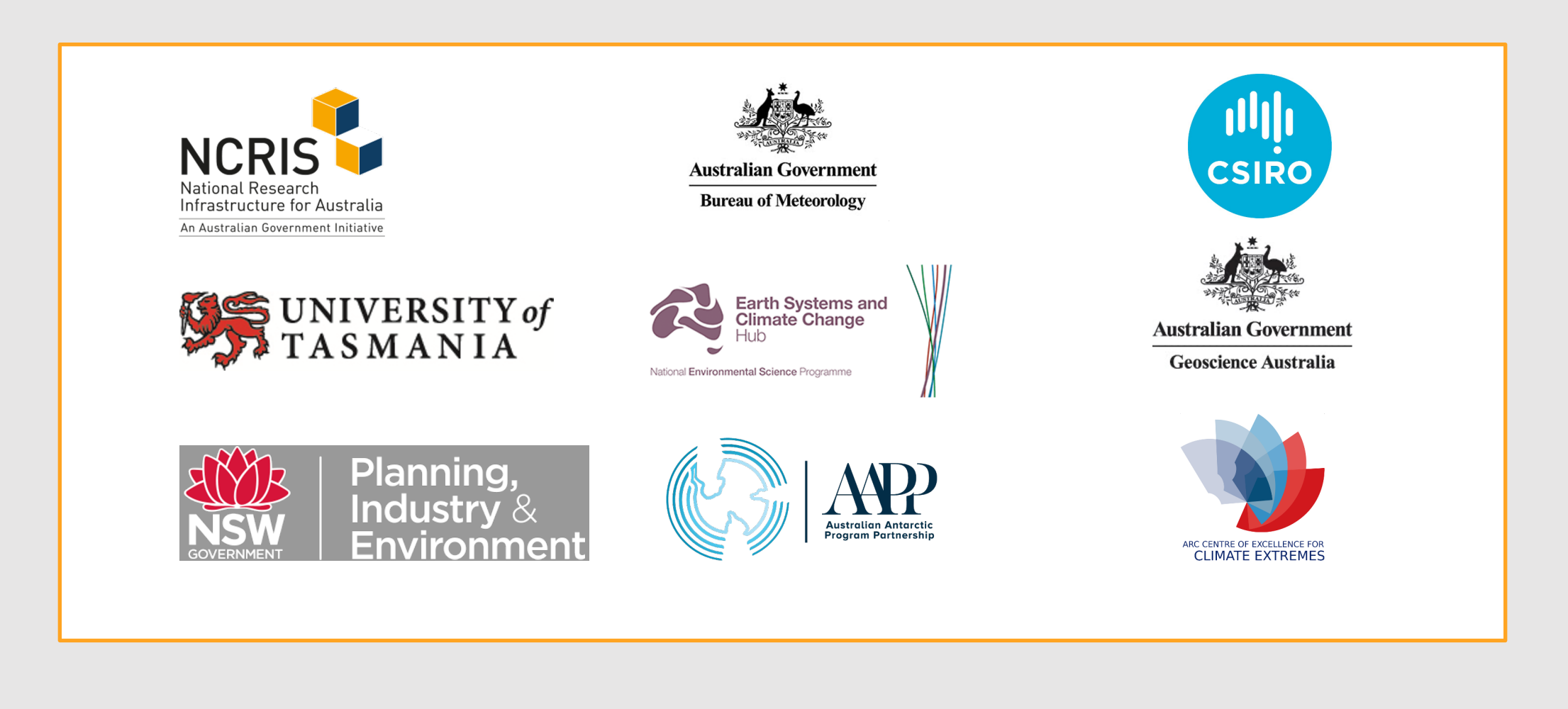

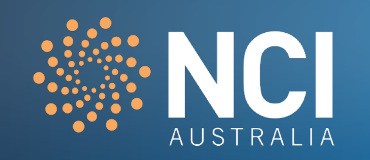

### Agenda

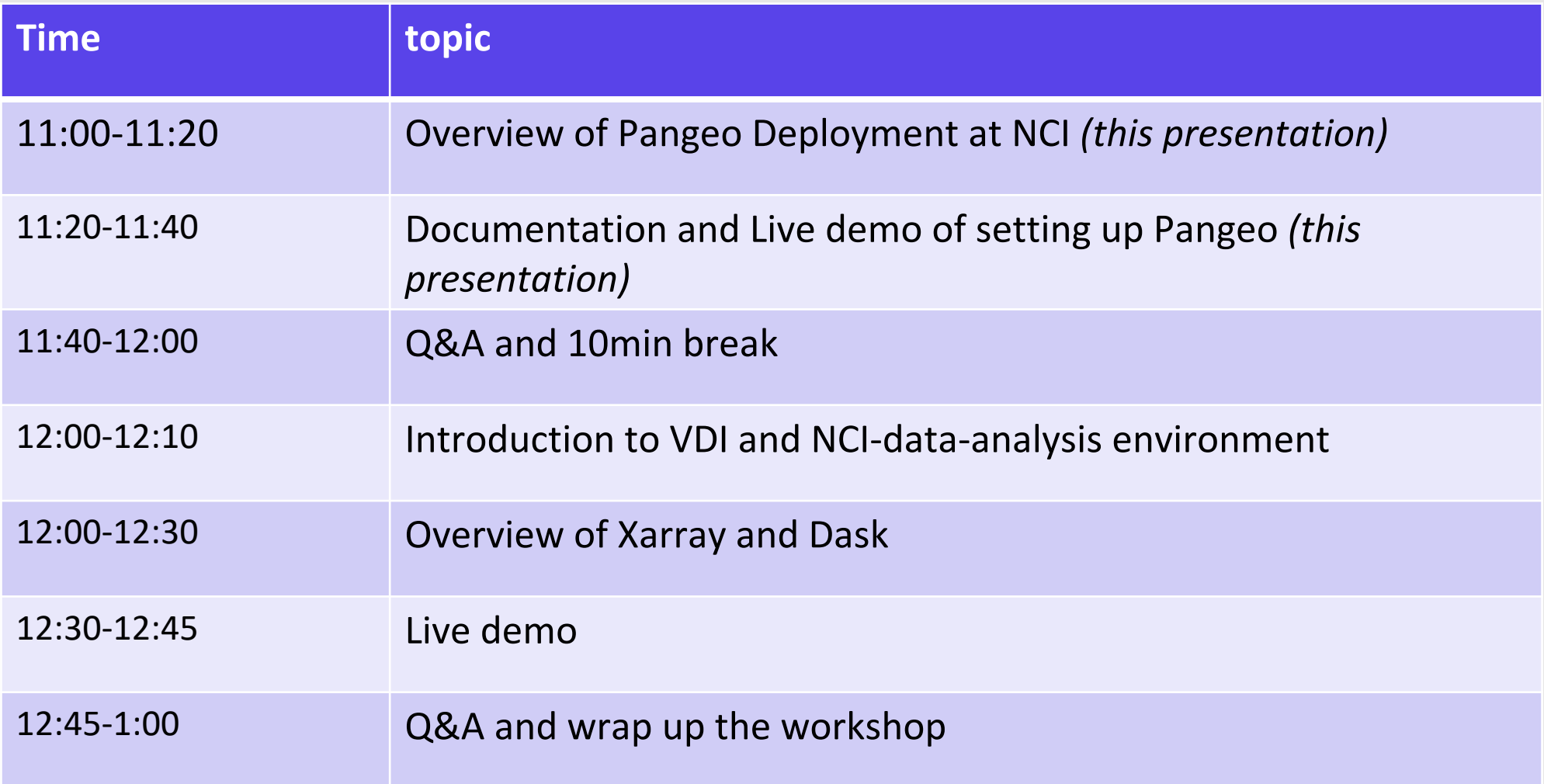

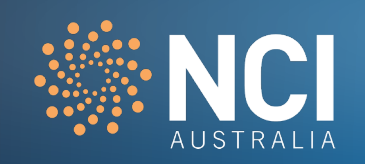

# WHAT DRIVES PROGRESS IN (GEO)SCIENCE?

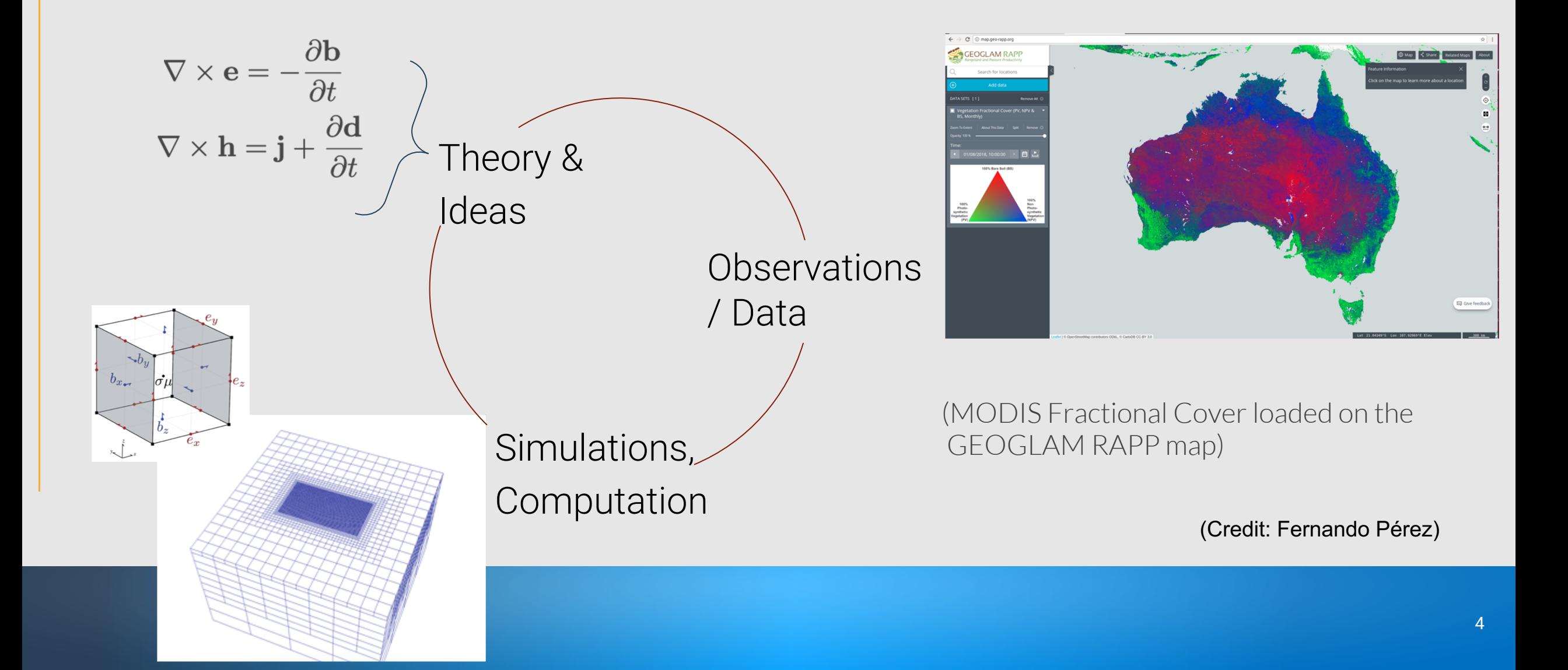

# **"THE GEARS OF THE ENGINE ARE STARTING TO GRIND"**

Improved multiscale, nonlinear, noisy models

Exascale computing Cloud engineering skills Machine Learning pipelines

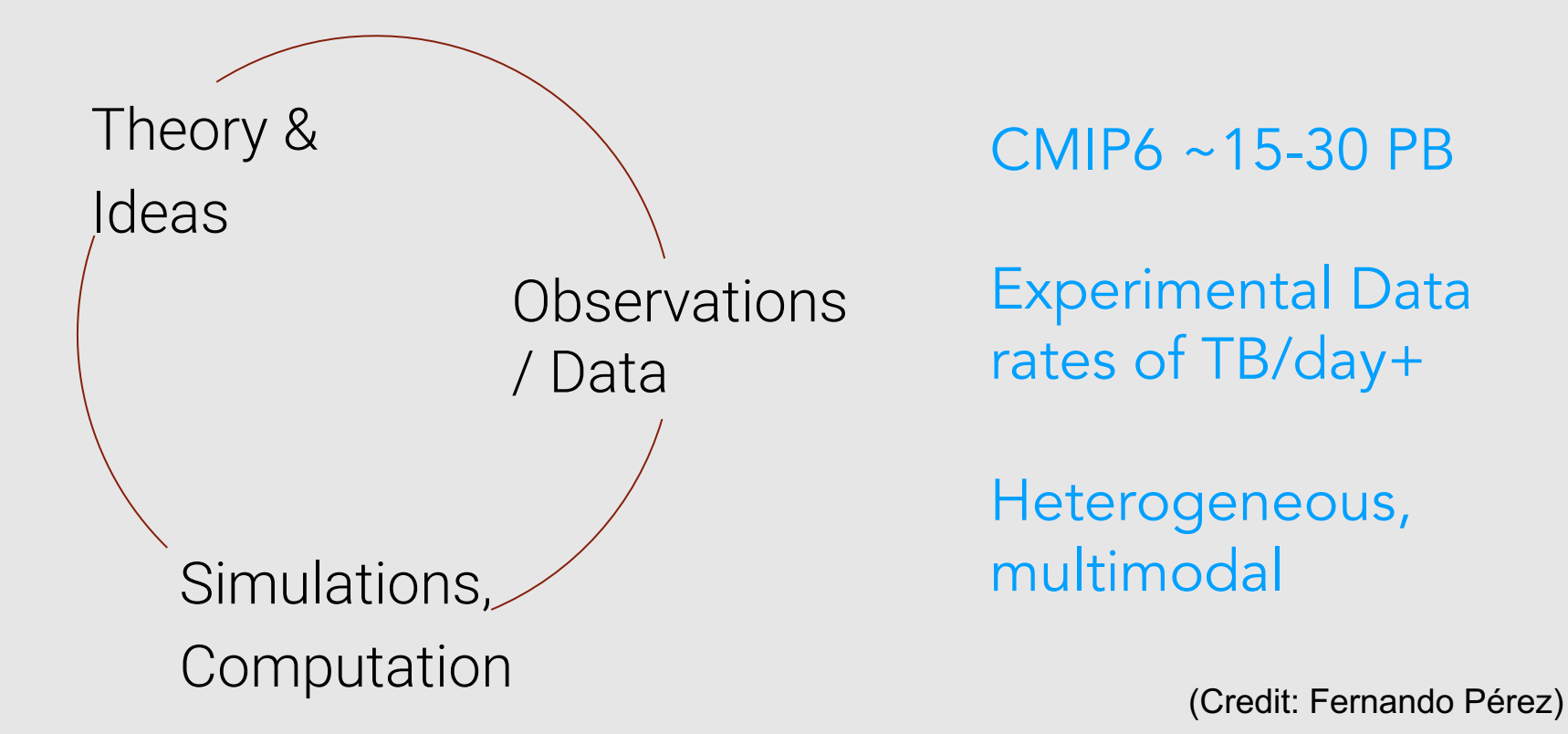

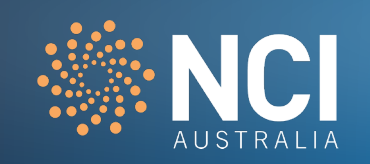

# ULTIMATE GOAL: REALLOCATE TIME!

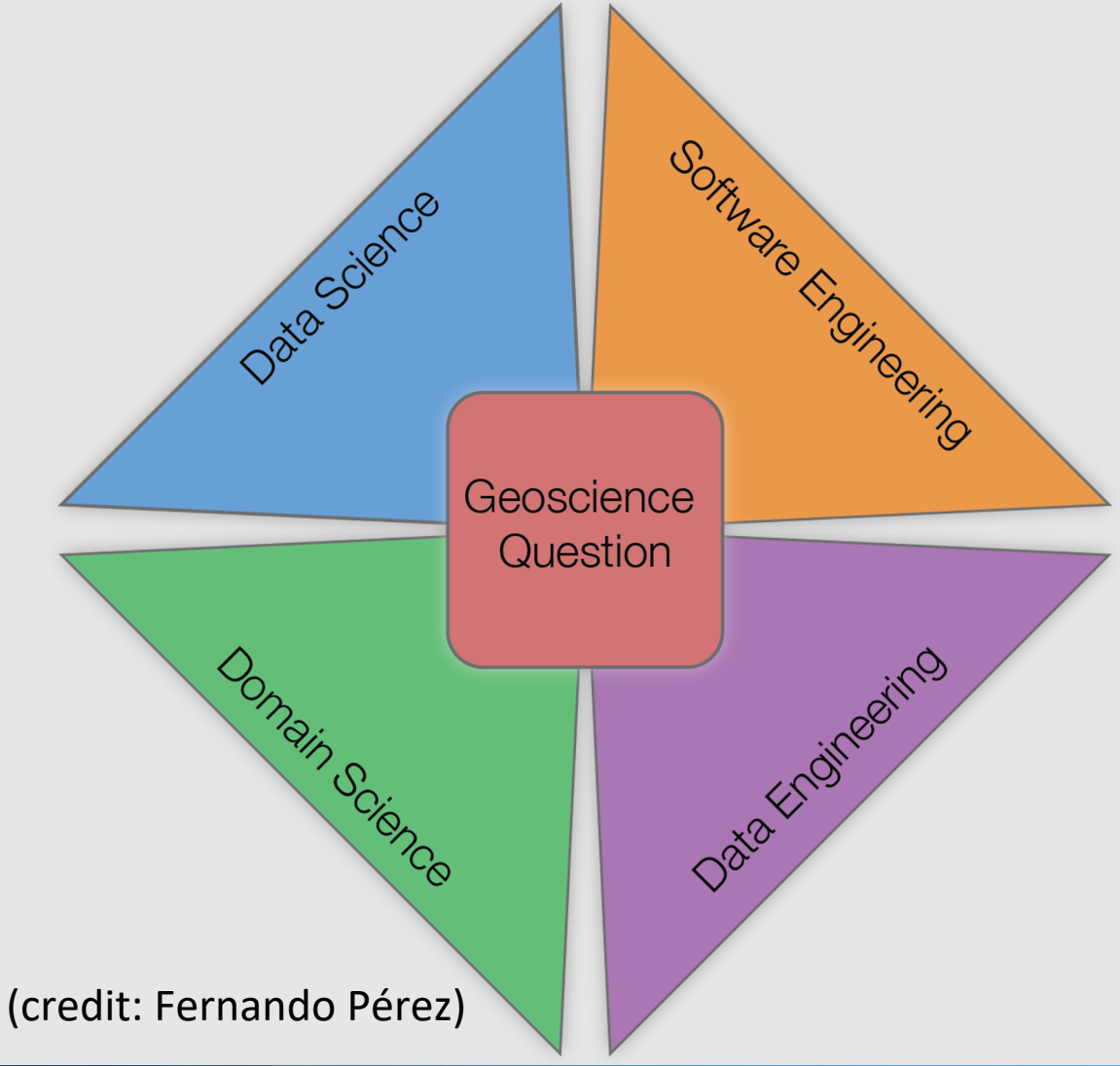

### Traditional Way

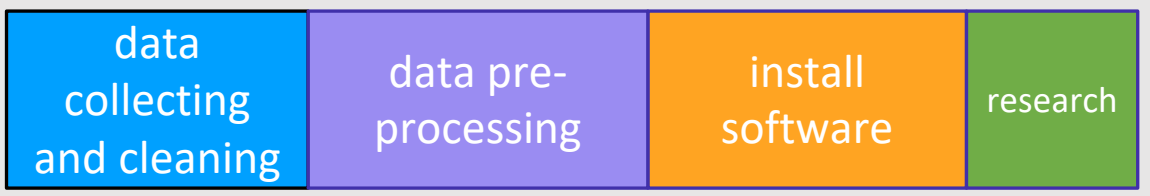

With data, software and compute available…

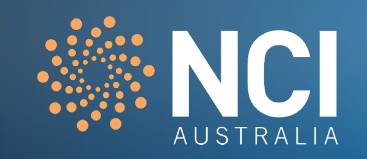

# **PANGEO**

Harnessing the power of cloud computing to study the whole Earth interactively

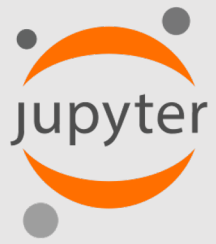

**Interactivity** 

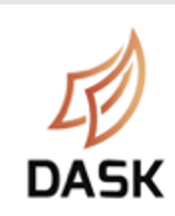

Distributed computing

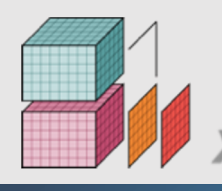

Data models / numeric xarray

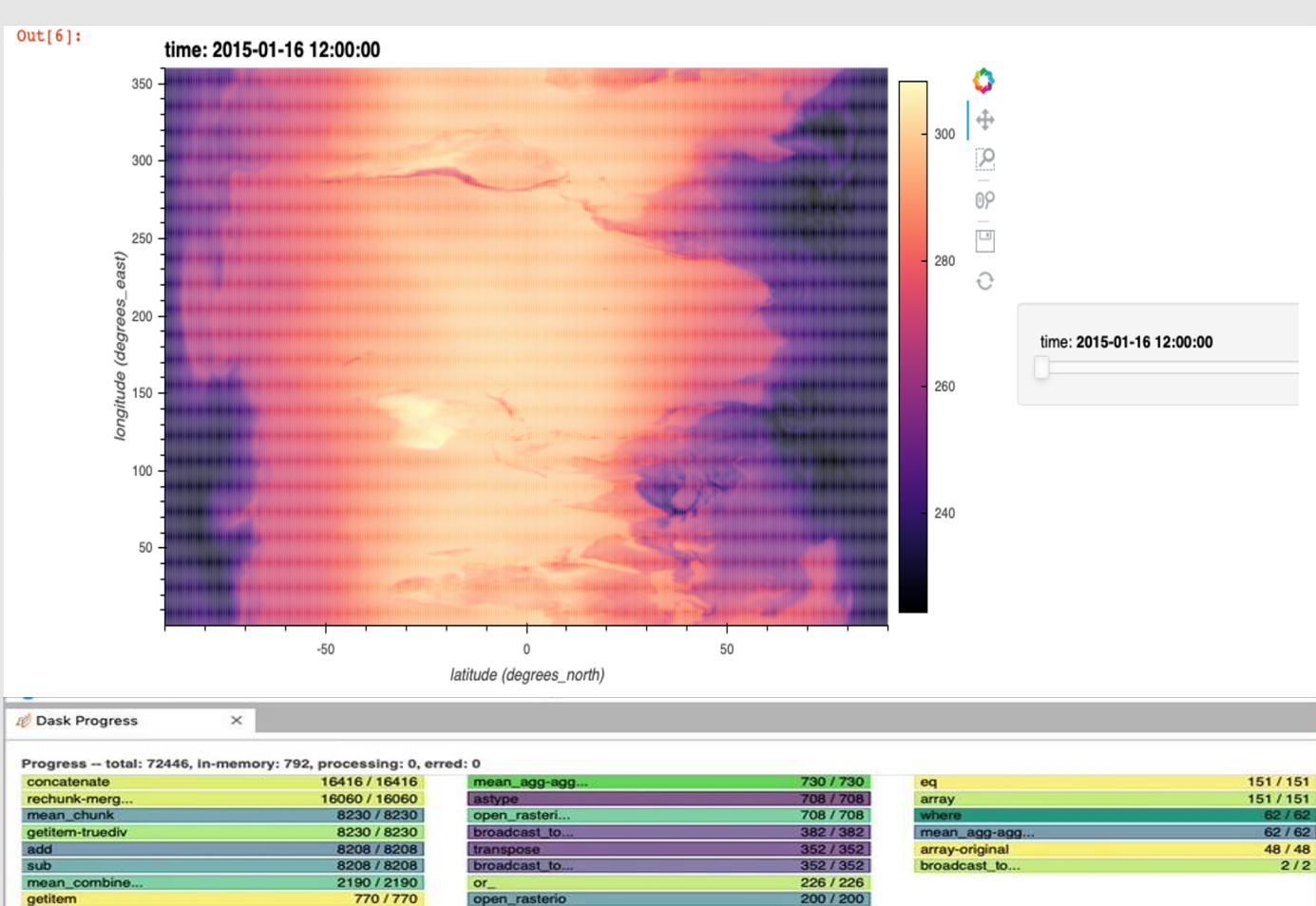

# **PANGEO DEPLOYMENT AT GADI: AN ACCELERATION TOOL**

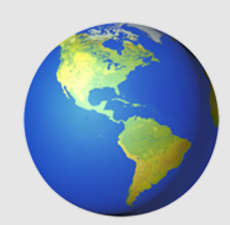

#### **Research use-cases**

- Climate data analysis **by Tech developments**
- Weather data analysis
- Earth observation
- **•** Geophysics
- Natural Hazards

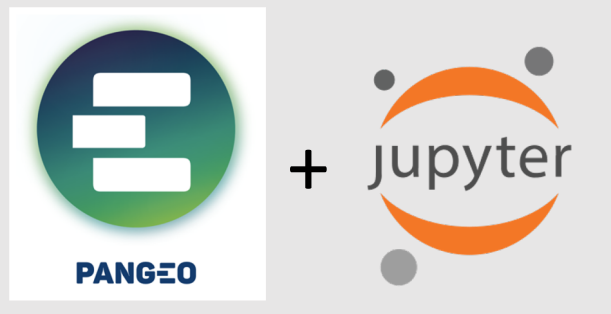

- Libraries and Tools
- Interactivity
- Cloud/HPC infrastructure
- Direct data access

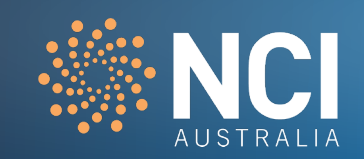

# Pangeo – a big-data analysis platform at scale

Learning Goals for this presentation:

- Provide an overview of the Pangeo ecosystems
- Announce the data analysis environment
- Point to the documentation space
- Demonstrate data analysis examples

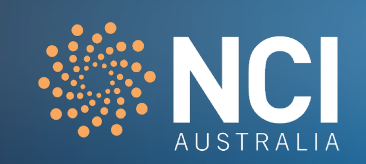

What is Pangeo?

"Pangeo is first and foremost a *community* promoting open, reproducible, and scalable science." (http://pangeo.io)

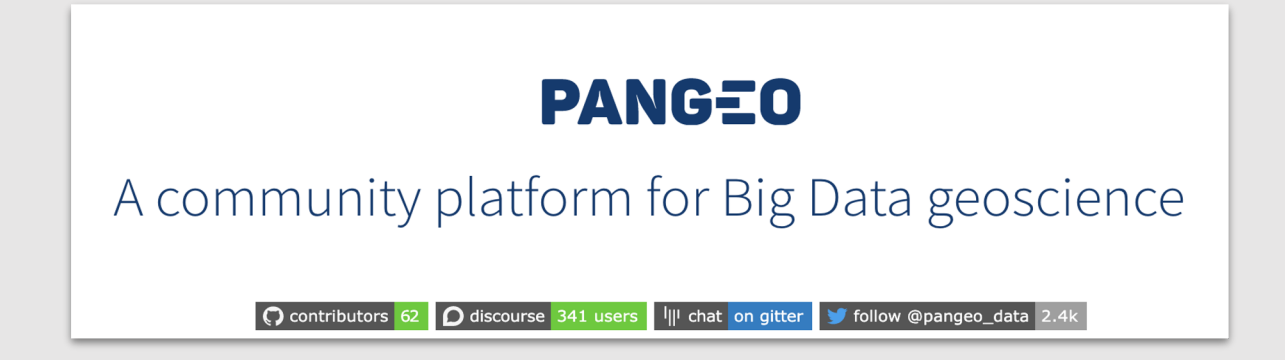

Why do we need Pangeo?

Need better tools to support exploration of increasingly large data volumes

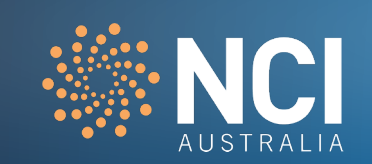

# **PANGEO ARCHITECTURE**

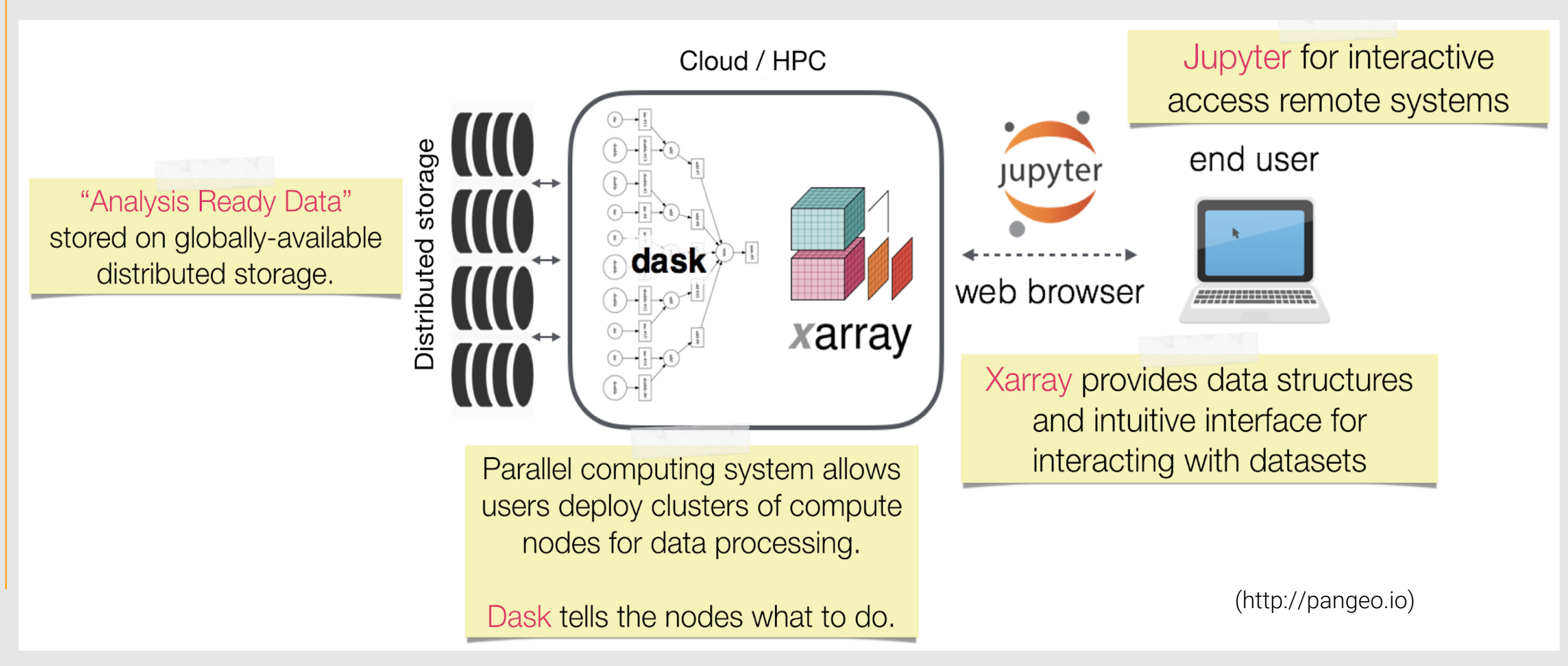

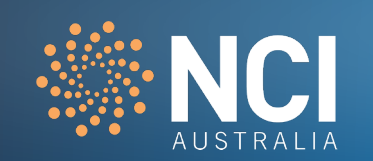

#### Step1: submit a job on Gadi to spin up a Jupyterlab server

#!/bin/bash #PBS -N pangeo test #PBS -P <project code> #PBS -q normal #PBS -1 walltime=5:00:00 #PBS -1 ncpus=96 #PBS -1 mem=384GB #PBS -1 jobfs=100GB #PBS -1 storage=scratch/<project code>+gdata/<project code> module use /g/data/dk92/apps/Modules/modulefiles module load pangeo module load NCI-data-analysis/2020.12 pangeo.ini.all.sh sleep infinity

Step2: ssh Gadi and open the ports on web browser (two tabs)

\$ ssh -N -L 8388:gadi-cpu-clx-2224.gadi.nci.org.au:8388 abc123@gadi.nci.org.au &  $\bullet \bullet \bullet \; \left\langle \cdot \right\rangle \; \left\langle \square \right\rangle$  $\begin{array}{ccc} \circ & \circ & \circ \\ \circ & \circ & \circ \end{array}$ localhost c jupyter Password:  $\mathbf{f}$ Log in

#### Step3: open the JupyterLab app and the dask dashboard

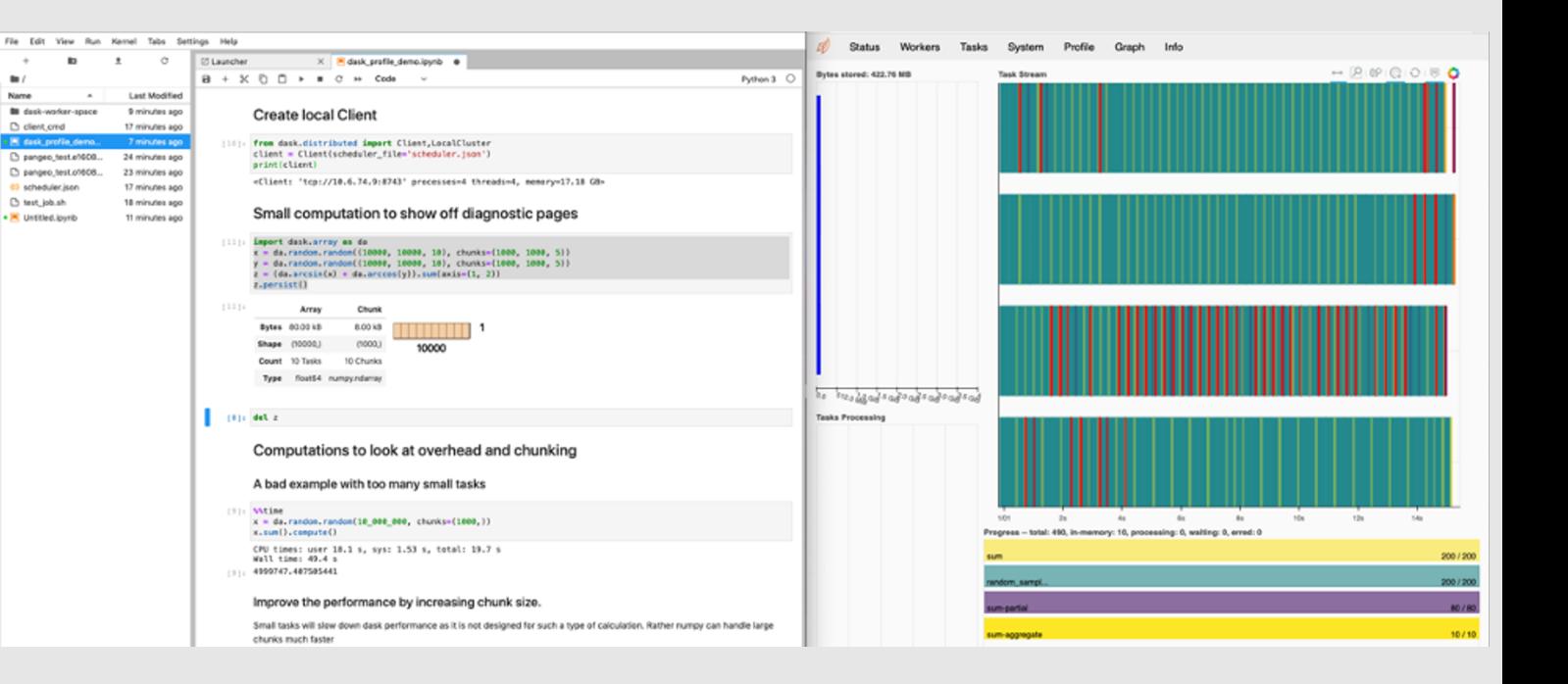

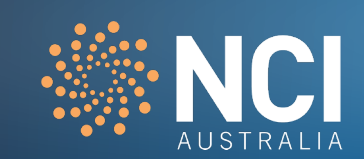

#### **Scalable –**

**You can submit PBS jobs for the intensive compute parts of your workflow inside a notebook**

import dask.config from dask.distributed import Client,LocalCluster from dask\_jobqueue import PBSCluster walltime = '01:00:00'  $cores = 96$ memory = '160GB'

cluster = PBSCluster(walltime=str(walltime), cores=cores, memory=str(memory), job\_extra=['-P <project code>','-l ncpus='+str(cores),'-l mem='+str(memory), '-I storage=gdata/<project code>+gdata/<project code>+gdata/<project code>...'], header skip=["select"],python=os.environ["DASK\_PBS\_PYTHON"]) cluster.scale(jobs=2) client = Client(cluster) client

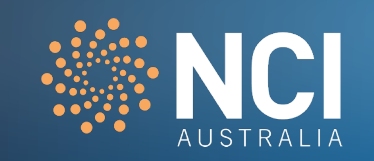

### **Pangeo/Jupyter could be one of the essential interfaces to NCI's resources:**

### Move analysis to the data Data Discovery **API DASK** Jupyterhuk  $III$   $\cdots$   $II$   $O$  $m - n$ **H**---HO  $m - n$ o data, pre-processing, and analysis

**Instant access** to compute resources and data via PBS queueing system

**Democratize access** large computations accessed with web browser

#### **No downloading** data

**Scalable computational power** used and billed by time

#### **On-demand special resources (GPUs)**

**Reproducible workflows** thanks to network-accessible datasets and containerized software

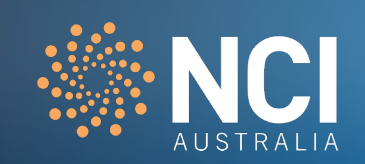

## Things to be mindful of when using Pangeo

As the compute nodes do not allow internet access, libraries that download things on the fly won't work. For example, Cartopy might need to download a coastline database. In this case, you need to download the database onto Gadi, then point to the access point in your workflow.

Balance the resources requested for serial or parallel jobs. You can manage this by requesting minimum resource to get Pangeo started, then submit computationally intensive jobs inside your workflow to set up a Dask cluster as needed.

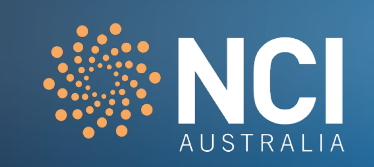

# Running notebooks on VDI vs using Pangeo

Pangeo on Gadi can utilise Dask or xarray for parallel computing and data pro more resources such as CPU, memory and I/O throughput.

Note: Pangeo jobs should be submitted to the queue system and we recomm

#### **Don't waste your SUs!**

The NCI-provided Virtual Desktop Infrastructure (VDI) is useful for:

- executing lightweight, serial/parallel Jupyter notebooks or Python scripts
- developing scripts for the Pangeo environment

For more information on the VDI, see https://opus.nci.org.au/display/Help/VI

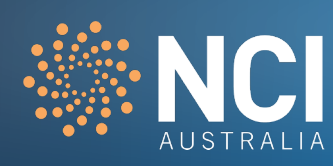

# **WHAT'S NEXT ?**

• Deploy Pangeo on a Cloud infrastructure

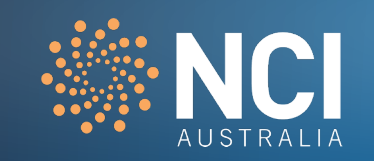

# Live demo

How to set up Pangeo on Gadi

https://opus.nci.org.au/display/Help/5.1+Set+up+Pangeo

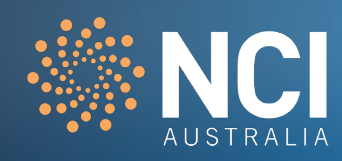

### Step 1. Enabling Pangeo in your shell environment

To enable the Pangeo environment, you can use the following command within jobs, or within an interactive environment:

\$ module load pangeo/<version>

Loading pangeo/2010.10

Loading requirement: intel-mkl/2019.3.199 python3/3.7.4 hdf5/1.10.5

netcdf/4.7.4

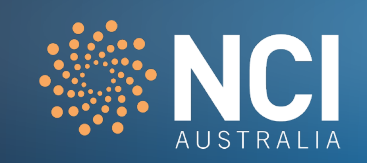

### Step 2. Configure your account on Gadi (once-only)

JupyterLab is bundled within the Pangeo environment and will be used to load notebooks and monitor jobs. To set up this environment, run the following two commands:

\$ jupyter notebook --generate-config

\$ jupyter notebook password

This is a stand-alone password that you will use later for accessing the JupyterLab server. It has nothing to do with your NCI login account and password. You can use this command to reset your password at any time.

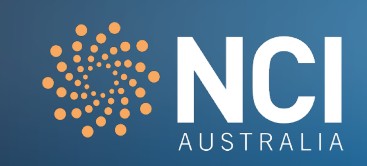

First create a directory where you will run the Jupyter notebook:

\$ mkdir -p ~/pangeo/tutorial

Next you need to create a PBS shell script that will be used to launch a mult #!/bin/bash ### see https://opus.nci.org.au/display/Help/PBS+Directives+ #PBS -N pangeo\_test #PBS -P <project code> #PBS -q normal ### see https://opus.nci.org.au/display/Help/Queue+Lin #PBS -l walltime=5:00:00 #PBS -l ncpus=96 #PBS -l mem=384GB #PBS -l jobfs=100GB #PBS -l storage=scratch/<project code>+gdata/<project code>

module load pangeo pangeo.ini.all.sh sleep infinity

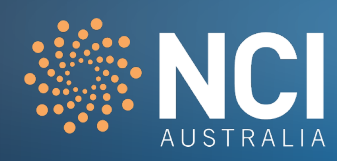

#!/bin/bash #PBS -N pangeo\_test #PBS -P <project code> #PBS -q normal #PBS -l walltime=5:00:00 #PBS -l ncpus=96 #PBS -l mem=384GB #PBS -l jobfs=100GB #PBS -l storage=scratch/<project code>+gdata/<project code>

module load pangeo pangeo.ini.all.sh sleep infinity

Note that for Gadi, the "#PBS -l storage=" flag is required which must include **all** the scratch and gdata project IDs that will be used in your codes.

Dask requires whole nodes so jobs beyond a single node must use multiples of 48 for their ncpus request.

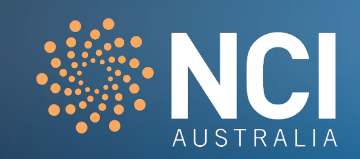

To submit the job to the queue:

\$ qsub run\_ipynb\_job.sh

and take note of your job\_id (which may look something like 1030967.gadi-pbs).

Check to see when the job is running:

\$ qstat <job\_id>

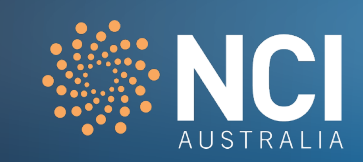

To ease the user experience of software installation, NCI provides a versioned virtual environment which includes a number of Python packages for data processing and visualisation. They are managed within project dk92. To use this virtual environment:

\$ module use /g/data/dk92/apps/Modules/modulefiles \$ module load NCI-data-analysis/2020.12

A combination of Pangeo and NCI data-analysis virtual environments reduces the hassle of installing software and solving dependencies, and provides an interactive working environment for using JupyterLab. To use both Pangeo and this virtual environment, just add the above two lines to your PBS job submission script.

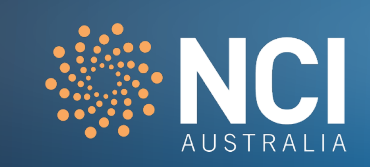

#!/bin/bash #PBS -N pangeo\_test #PBS -P <project code> #PBS -q normal #PBS -l walltime=5:00:00 #PBS -l ncpus=96 #PBS -l mem=384GB #PBS -l jobfs=100GB #PBS -l storage=scratch/<project code>+gdata/<project code>

module use /g/data/dk92/apps/Modules/modulefiles module load pangeo module load NCI-data-analysis/2020.12 pangeo.ini.all.sh sleep infinity

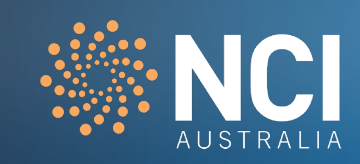

### Step 4. Set up port forwarding to access from your desktop machine

Once the job is running on Gadi, there will be two files that are created in your current Gadi directory:

- cliend\_cmd
- scheduler.json

The file client\_cmd contains commands to forward network traffic from the defined port number of the worker node to an external client machine (i.e., your desktop) via the login node gadi.nci.org.au

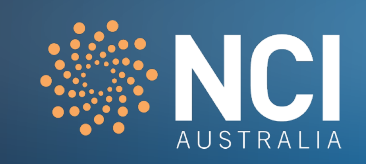

#### Step 4. Set up port forwarding to access from your desktop machine

Running:

\$ more client\_cmd

should give an output that looks something like:

- ssh -N -L 8388:gadi-cpu-clx-2224.gadi.nci.org.au:8388 abc123@gadi.nci.org.au
- ssh -N -L 8768:gadi-cpu-clx-2224.gadi.nci.org.au:8768 abc123@gadi.nci.org.au

For this example, JupyterLab uses port 8388 and Dask dashboard occupies port 8768 respectively from Gadi worker node gadi-cpu-clx-2224.

Note that both port numbers are randomly chosen for each job and will be different each time you run a new job.

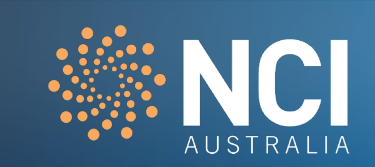

#### Step 4. Set up port forwarding to access from your desk

Next, on your remote machine (e.g., Desktop), run each of the following com set up SSH keys:

\$ ssh -N -L 8388:gadi-cpu-clx-2224.gadi.nci.org.au:8388 abc123@gadi.

 $\frac{1}{5}$  ssh -N -L 8768:gadi-cpu-clx-2224.gadi.nci.org.au:8768 abc123@

If you haven't set up SSH keys, instructions on how to do this can be found https://opus.nci.org.au/display/Help/Using+SSH+keys

Alternatively, you should enter your Gadi password when prompted.

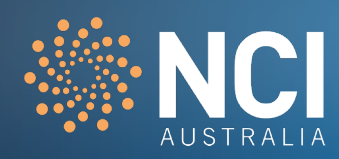

Step 5. Connect to the remote JupyterLab server from your remote desktop computer

In a browser on your local desktop, type in the following URL: "localhost:xxxx"

where xxxx is the port number from your client\_cmd file

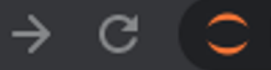

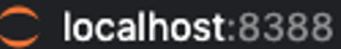

You will be prompted for your JupyterLab password that you created earlier:

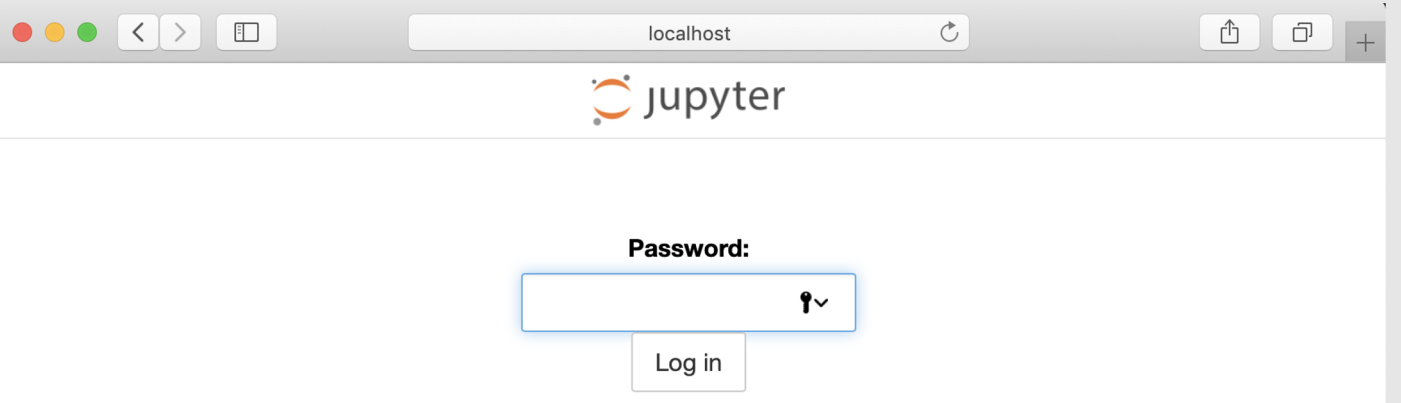

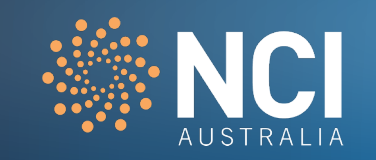

#### Step 5. Connect to the remote JupyterLab server from your remote desktop computer

Once your authentication has passed, a JupyterLab interface will be launched in a few seconds:

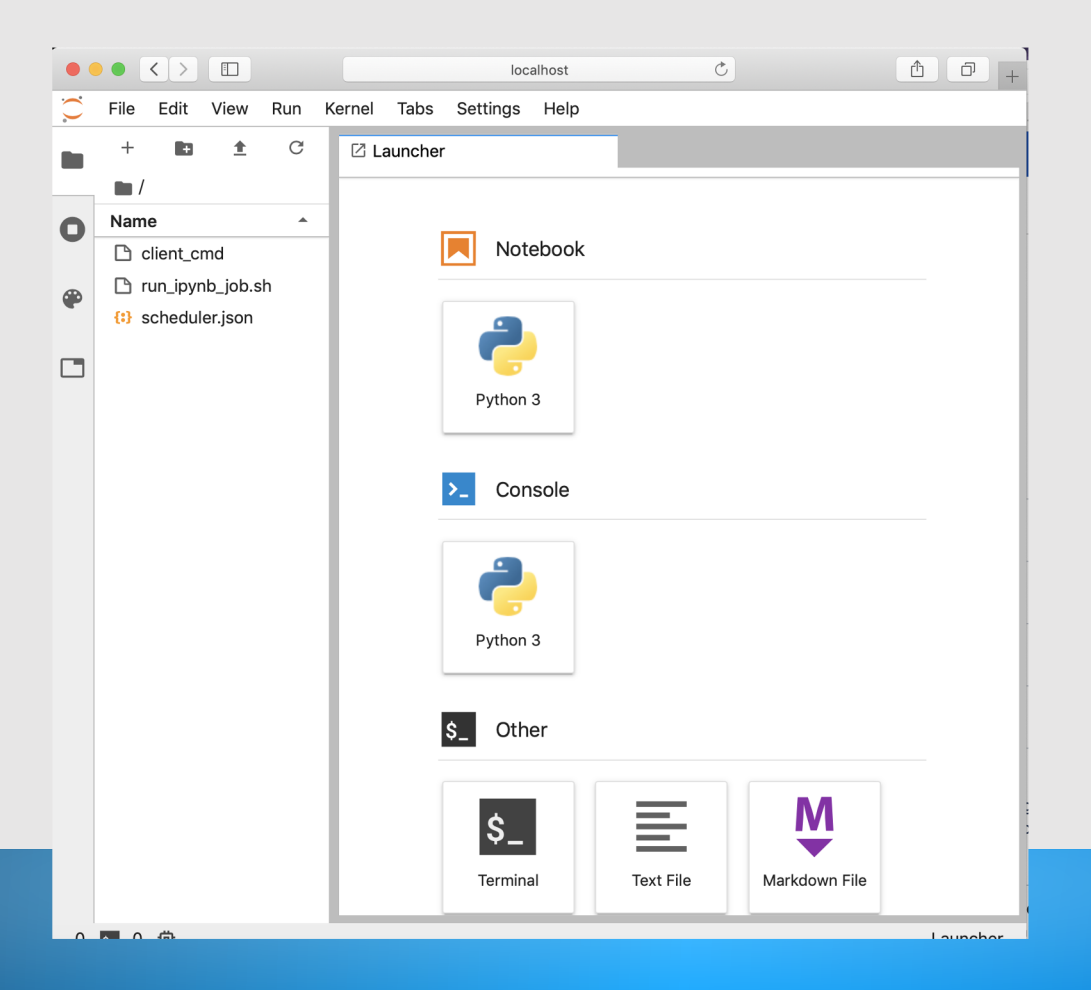

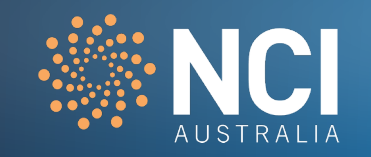

#### Step 6. Importing a notebook example

You can drag and drop a notebook from your local machine into the JupyterLab. This file will also appear in your working directory on Gadi:

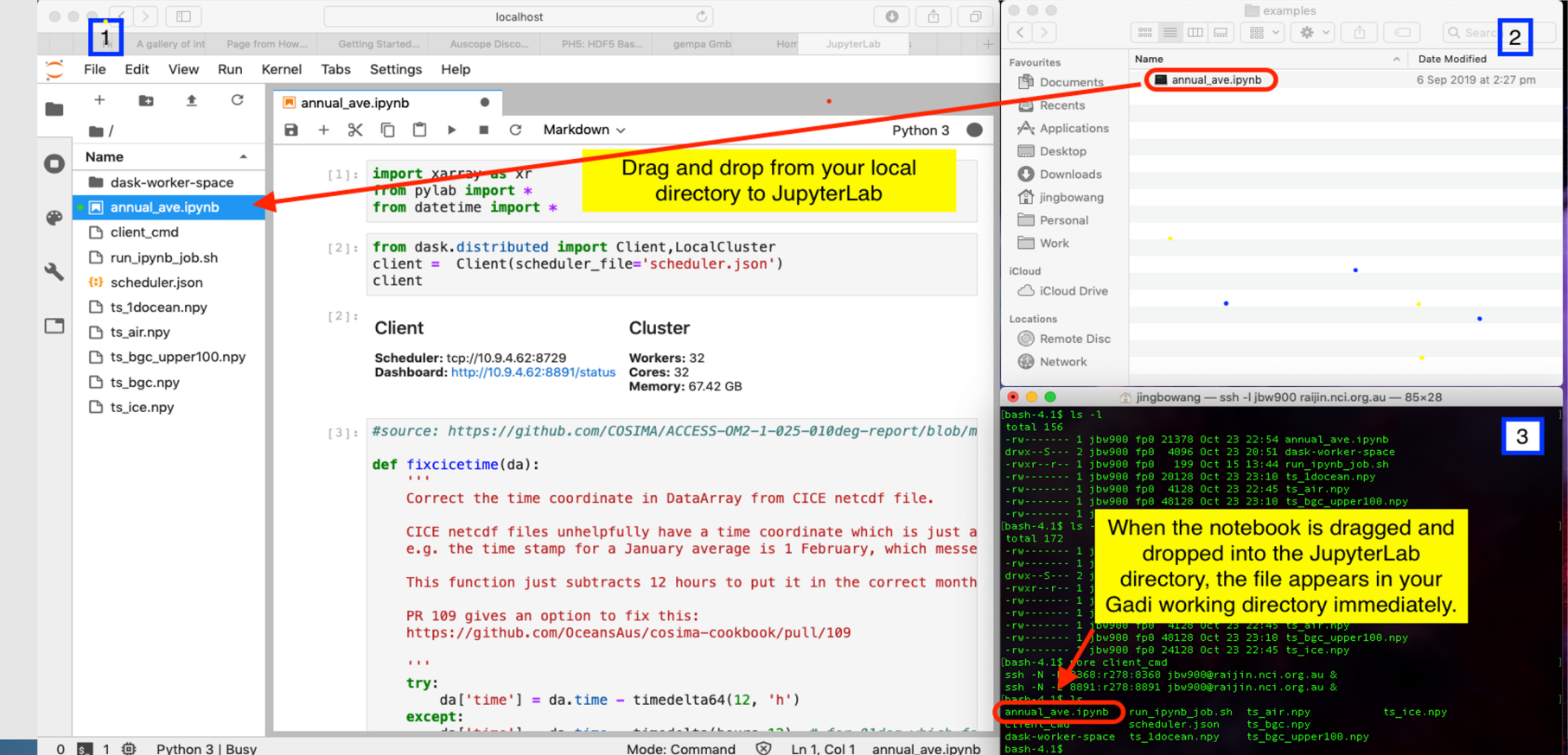

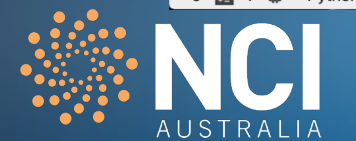

### Step 7. Setting up your Jupyter notebook to use the Dask server

To use the dask server established from the PBS job, it is necessary to add and run the following cell at the beginning of your notebook:

```
from dask.distributed import Client, LocalCluster
client = Client (scheduler file='scheduler.json')
print (client)
```
The output will show the configuration of the client and Dask cluster. You can check that the number of cores matches what you requested in the job script. Now you can run your notebook as per usual.

To gracefully stop the PBS job:

!pangeo.end.sh

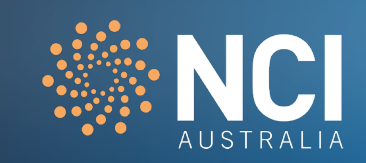

#### Step 7. Setting up your Jupyter notebook to use the Dask server

View compute threads using Dask dashboard

From your local desktop, open a new tab in your web browser and type the second port in the client\_cmd file to open the Dask dashboard (e.g. localhost:8768). This will allow you to see the dynamic resources of the processing.

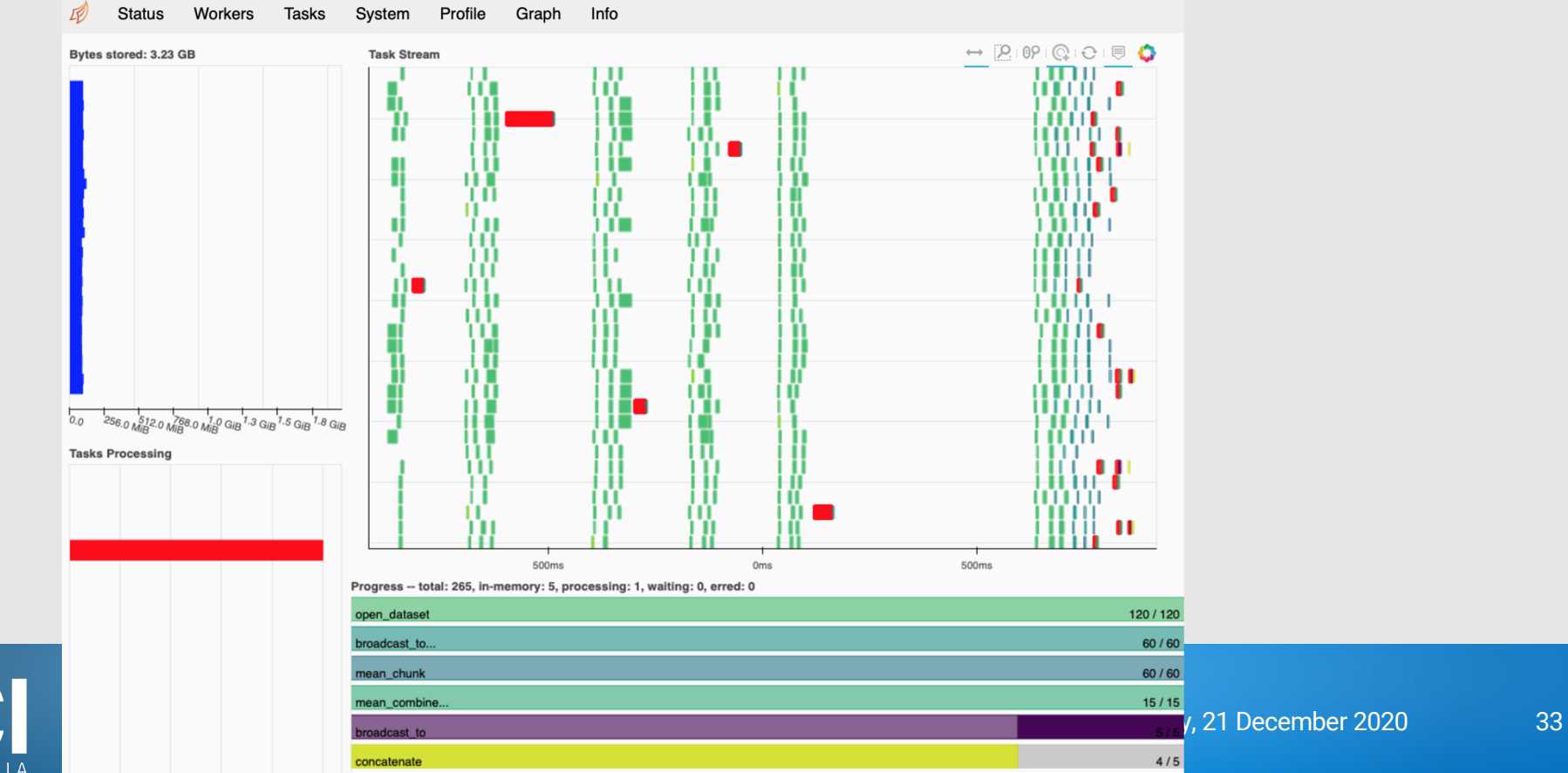

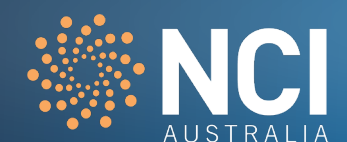

[[ccc777@raijin4 ccc777]\$ more run ipynb job.sh #!/bin/bash

- #PBS -N pangeo\_test
- $#PBS P C25$
- #PBS -q express
- #PBS  $-1$  walltime=5:00:00
- $#PBS l$  ncpus=32
- #PBS -1 mem=64GB

#PBS -1 jobfs=100GB

module load pangeo/2019.10

pangeo.ini.all.sh

sleep infinity

- Make sure your project has enough kSU allocated to complete the job
- For the queue selection (-q), *normal* is recommended if the job is not urgent
- *Walltime* provides the limit of the job run, so make sure you specify enough walltime to run a computationally expensive job
- Watch for the new version of Pangeo in three months time

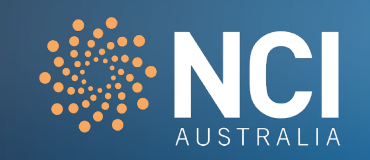

**Add these lines into your notebook or python script!!**

# start the dask client **from dask.distributed import** Client,LocalCluster client = Client(scheduler\_file='scheduler.json')

… your work utilizing xarray&dask

# stop the pbs job.

! pangeo.end.sh

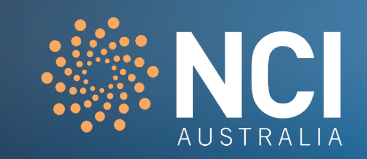

# Additional slides prepared for Q&A

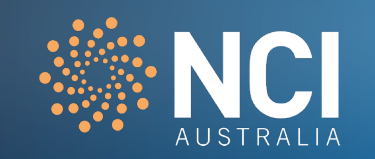

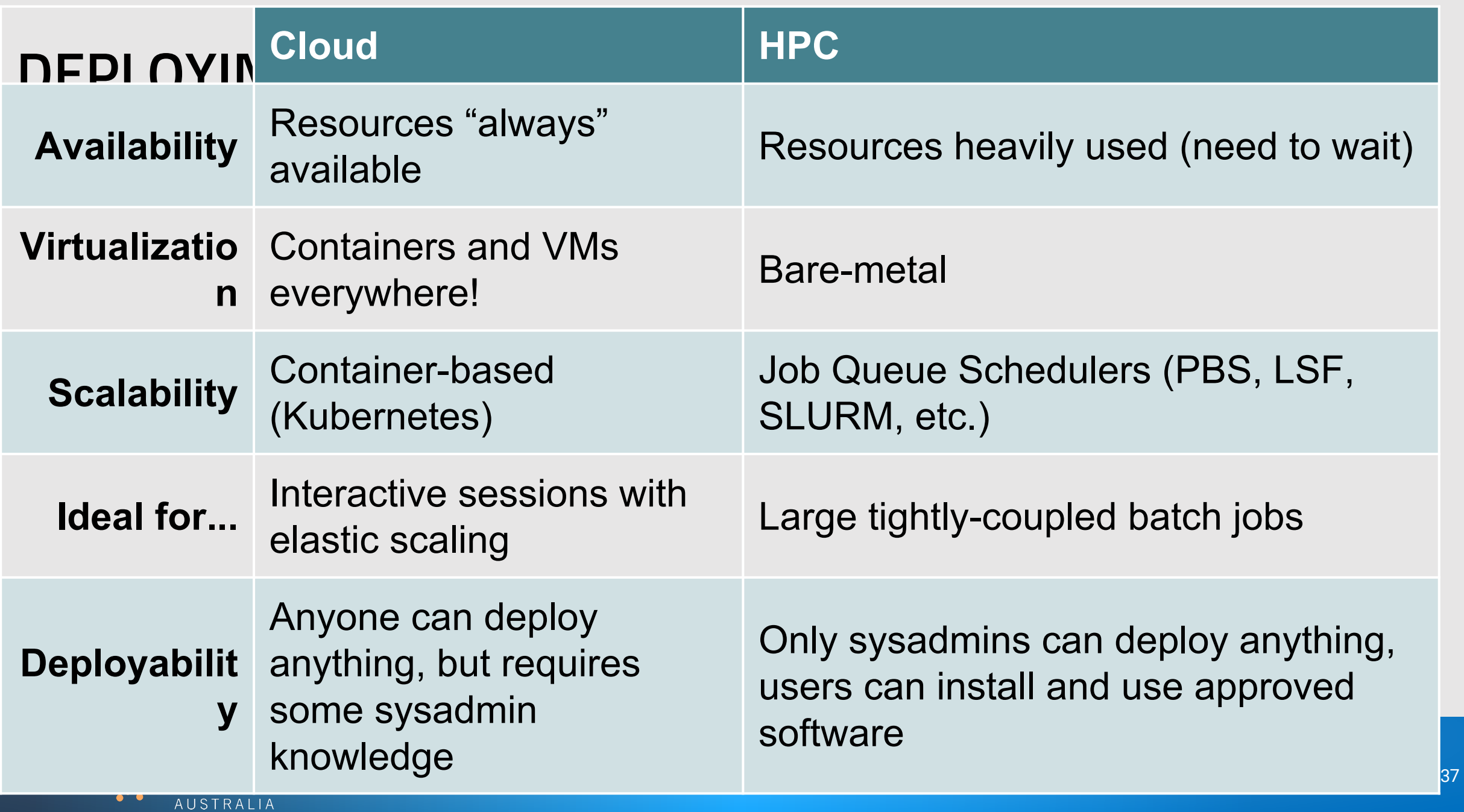

#### NCI's data analysis environments – system level

- **Software applications are managed by sys admins**
- Centralised installation with version control in /apps
- Search by "module avail package-name"
- Can request to install for users if widely used by the community

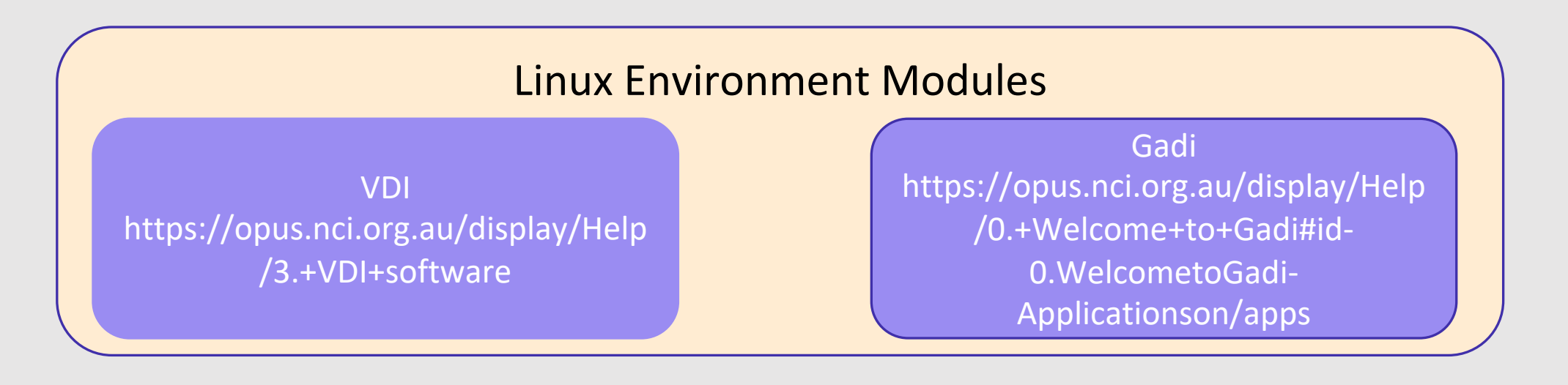

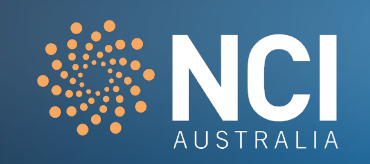

#### NCI's data analysis environments – customer level

- User can install additional software in their own space
	- $\blacksquare$  Short term use scratch
	- Long term use /g/data/compute-project
- Difference ways to customize personal data analysis environment using software manager like pip or conda

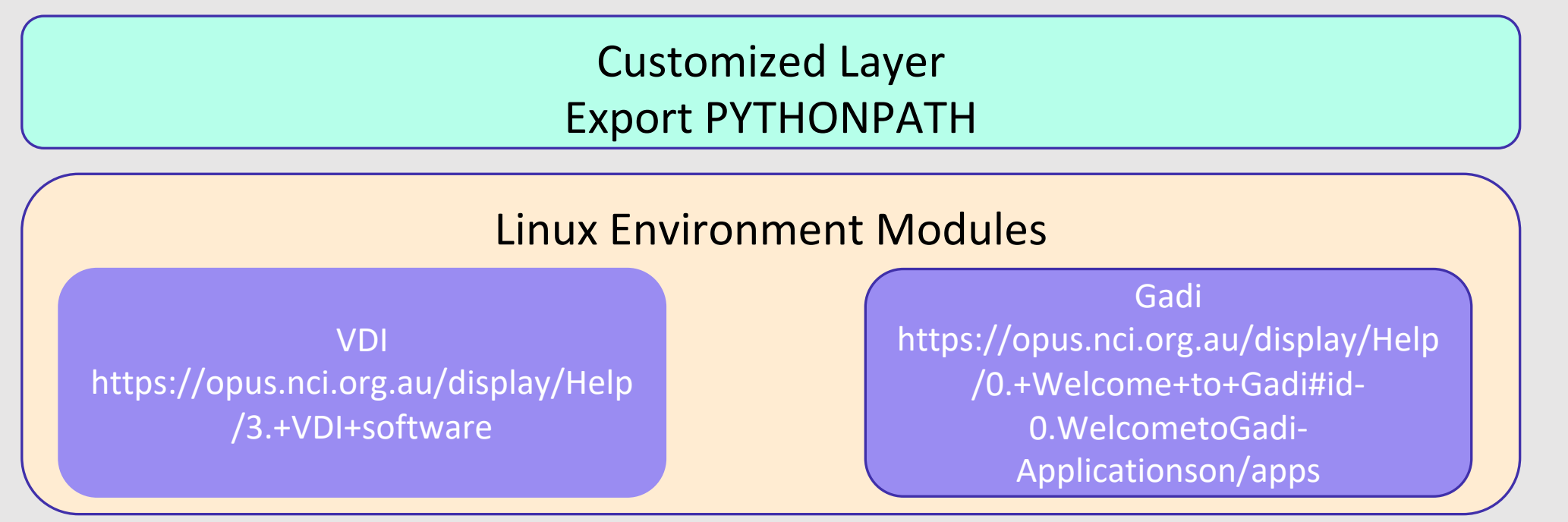

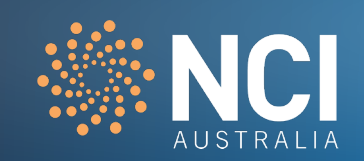

### NCI's data analysis environments – dk92 python environment

- Provide a base Anaconda environment
	- Users can use it to create virtual environments in their own space
	- Or use NCI-data-analysis/2020.12 created and managed by NCI

### Supported Layer in dk92 "module use /g/data/dk92/apps/Modules/modulefiles module load NCI-data-analysis/2020.12"

#### Linux Environment Modules

VDI https://opus.nci.org.au/display/Help /3.+VDI+software

Gadi https://opus.nci.org.au/display/Help /0.+Welcome+to+Gadi#id-0.WelcometoGadi-Applicationson/apps

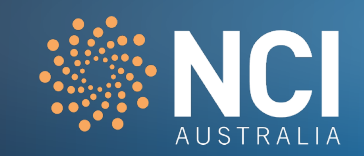

#### Customising your environment

You might need to customise your environment for reasons including:

- The packages are available on Gadi, but not included in the current Pangeo and virtual environment available in dk92
- The packages are not available on Gadi, and you need to install them
- You develop your own code

Users may need to load additional modules to run their own workflows. If a particular package is not available on Gadi, users can install it under their own working directory, or their computer project space if it is allowed. Please note, the Pangeo environment should always be loaded **before** adding other modules or installing new packages.

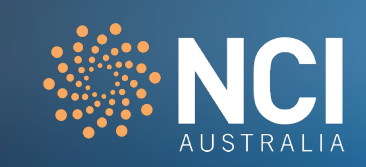

#### Customising your environment

#### **Step 1: Enable Pangeo in your shell environment**

To enable the Pangeo environment, you can use the following command within jobs, or within an interactive environment:

\$ module load pangeo

Loading pangeo/2020.05

Loading requirement: intel-mkl/2019.3.199 python3/3.7.4 hdf5/1.10.5 netcdf/4.7.3

#### **Step 2: Check if a module is available on Gadi**

Let's see if **tensorflow** is available on Gadi:

[abc123@gadi-login-01  $\sim$ ]\$ module avail tensorflow -----------------------/apps/Modules/modulefiles---------------------- tensorflow/2.0.0 tensorflow/2.1.0 tensorflow/2.3.0

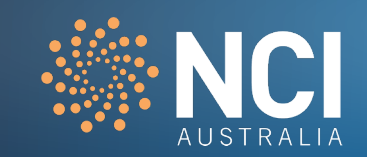

#### Customising your environment

#### **Step 3a: Load modules if they are available on Gadi**

If the module exists, it will list all the versions available. Pick the one that you would like to use:

[abc123@gadi-login-01 ~]\$ module load tensorflow/2.0.0

Check if the module has loaded properly:

```
[abc123@gadi-login-01 \sim]$ module list
```

```
Currently loaded Module files:
1) pbs 5) netcdf/4.7.3 9) nccl/2.5.6-1+cuda10.1
2) intel-mkl/2019.3.199 6) pangeo/2020.05 10) openmpi/4.0.1
3) python3/3.7.4 7) cuda/10.1 11) tensorflow/2.0.0
4) hdf5/1.10.5 8) cudnn/7.6.5-cuda10.1
```
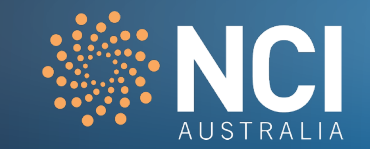

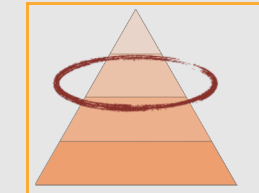

# **AND YES,** *EXTENSIBLE* **SOFTWARE! JUPYTERLAB - BEYOND NOTEBOOKS**

44

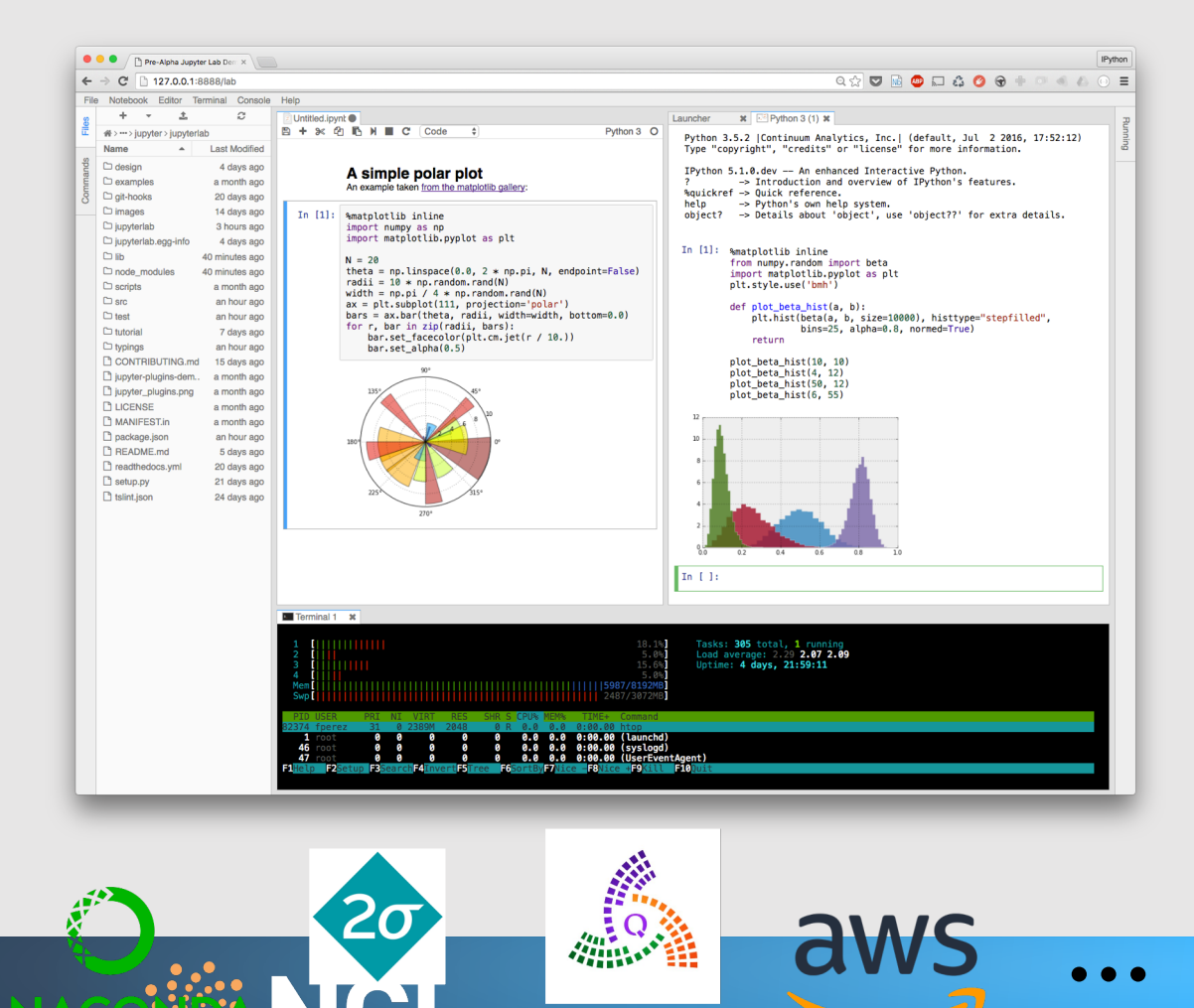

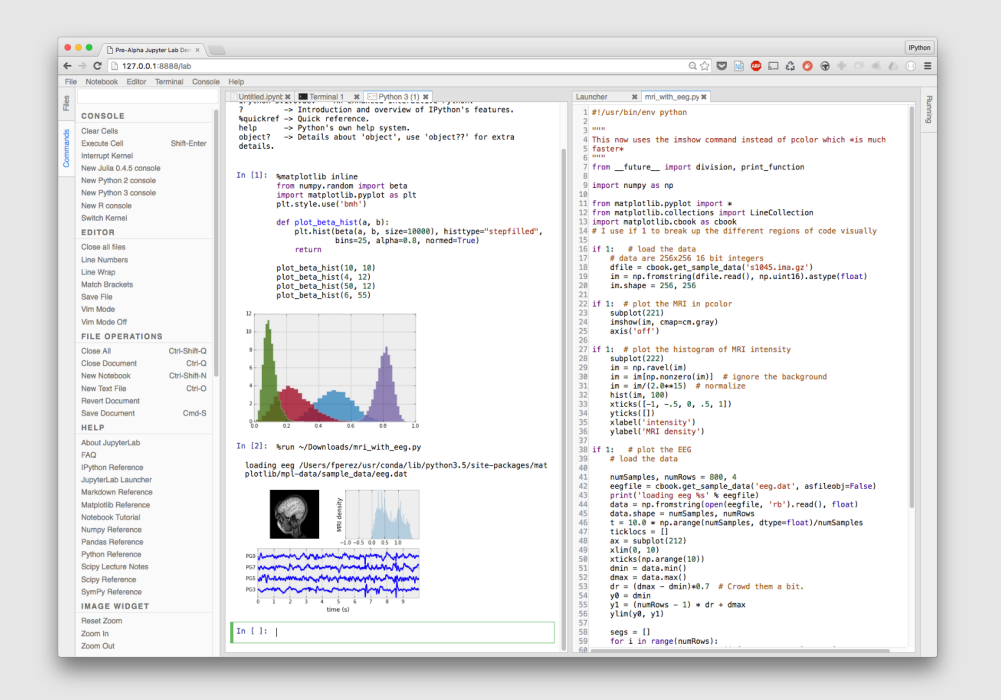

# Huge Team Effort!

C. Colbert, S. Corlay, A. Darian, B. Granger, J. Grout, P. Ivanov, I. Rose, S. Silvester, C. Willing, J. Zosa-Forde …